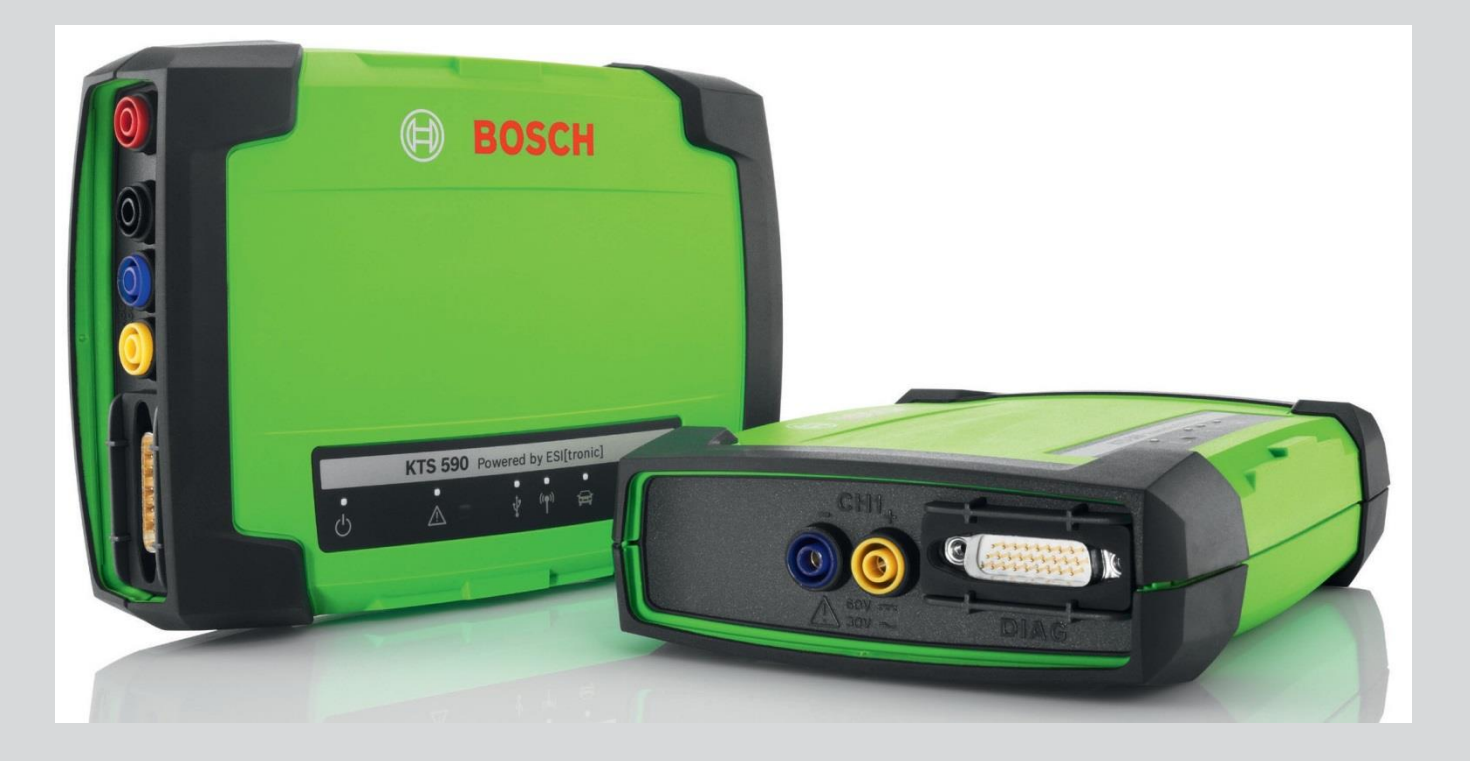

# KTS 560 / 590 (KTS 5a Series)

 **ТехАвто поставщик автосервисного оборудования[, https://www.teh-avto.ru](https://www.teh-avto.ru/) г. Москва, Дербеневская наб. 11, + 7 (495)646- 11-97**

- **de** Originalbetriebsanleitung **Modul für die Steuergeräte-Diagnose**
- **es** Manual original **Módulo para el diagnóstico de unidades de mando**
- **nl** Oorspronkelijke gebruiksaanwijzing **Module voor de regeleenheid-diagnose**
- **da** Original brugsanvisning **Modul til styreenhedsdiagnose**
- **cs** Původní návod k používání **Modul pro diagnostiku řídicích jednotek**
- **tr** Orijinal işletme talimatı **Kontrol üniteleri arıza teşhisi için modül**
- **ru** Pуководство по эксплуатации **Модуль диагностики блоков управления**
- **en** Original instructions **Module for control unit diagnosis**
- **it** Istruzioni originali **Modulo per la diagnosi centraline**
- **pt** Manual original **Módulo para a diagnose de unidades de comando**
- **no** Original driftsinstruks **Modul for styreenhet-diagnose**
	- **lt** Originali eksploatacijos instrukcija **Elektroninių** 
		- **valdymo blokų diagnostikos modulis**
	- **sl** Prevod originalnih navodil za obratovanje **Modul za diagnostiko krmilnikov**

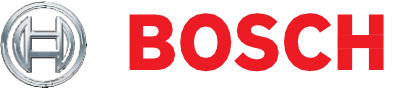

- **fr** Notice originale **Module pour le diagnostic des centrales de commande**
- **sv** Bruksanvisning i original **Modul för styrdonsdiagnos**
- **fi** Alkuperäiset ohjeet **Moduuli ohjainlaitediagnoosiin**
- **pl** Oryginalna instrukcja eksploatacji **Moduł do diagnostyki sterowników**
- **hu** Eredeti használati utasitás **Vezérlőegység diagnosztikai modul**
- **hr** Originalne upute za rad **Modul za dijagnozu upravljačkih uređaja**
- **bg** Оригинална инструкция **Модул за диагностика на управляващи блокове**
- **lv** Oriģinālā ekspluatācijas instrukcija **Modulis vadības ierīču diagnostikai**

#### **ja** 取扱説明書の原本

**コントロール ユニット診断用モジュール**

- **ro** Instrucţiuni originale
	- **Modul pentru**
	- **diagnoza** 
		-
	- **unităţilor de**
	- **comandă**
- **el** Πρωτότυπο

εγχειρίδιο χρήσης

- **Μονάδα για τη**
- **διάγνωση**
- **μονάδας ελέγχου**
- **et** Originaalkasutusjuhend
	- **Juhtseadmete diagnostikamoodul**
- **sk** Originál
	- prevádzkového
	- návodu **Modul**
	- **pre diagnostiku**
	- **riadiacich jednotiek**

# **Содержание Русский**

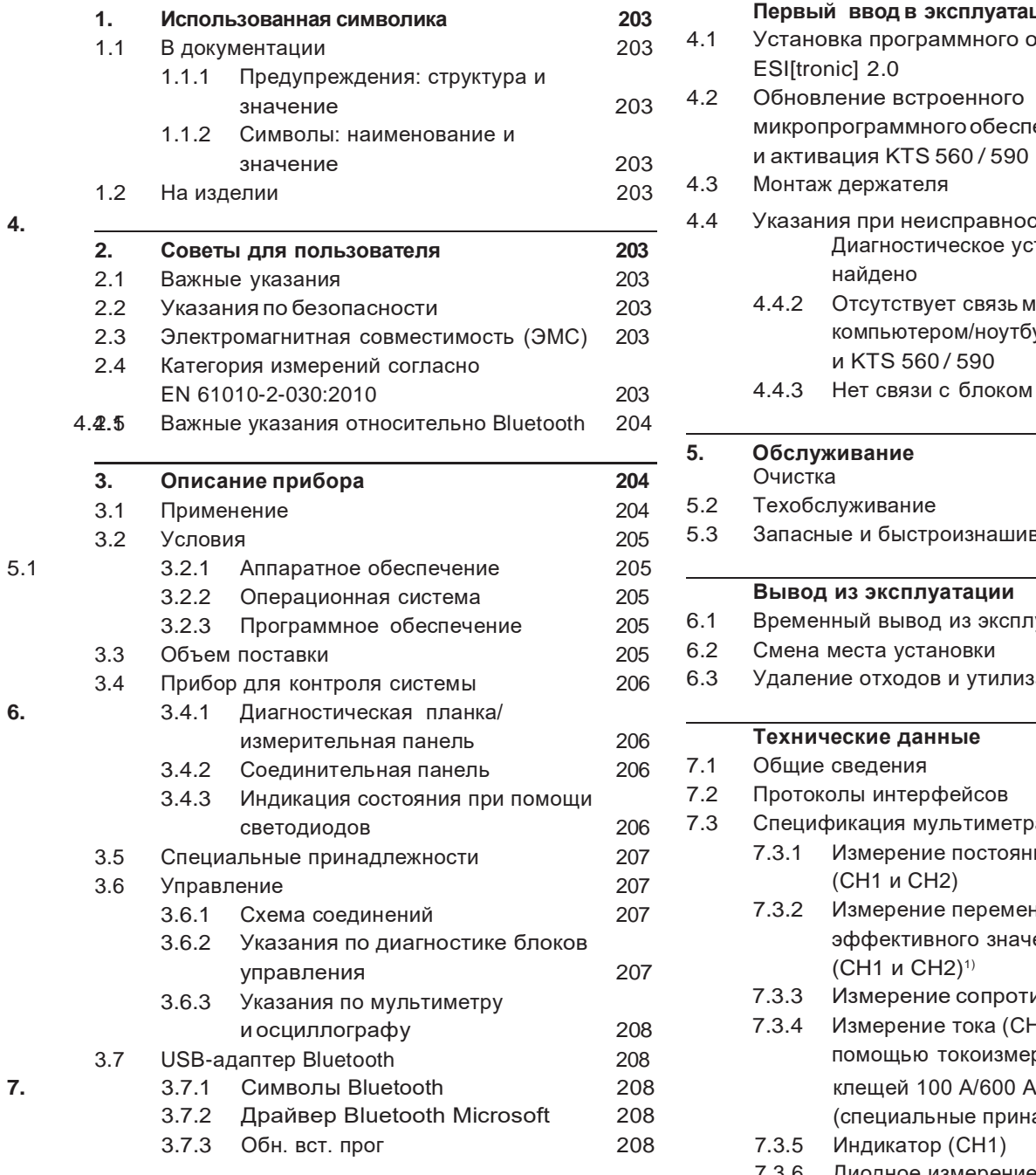

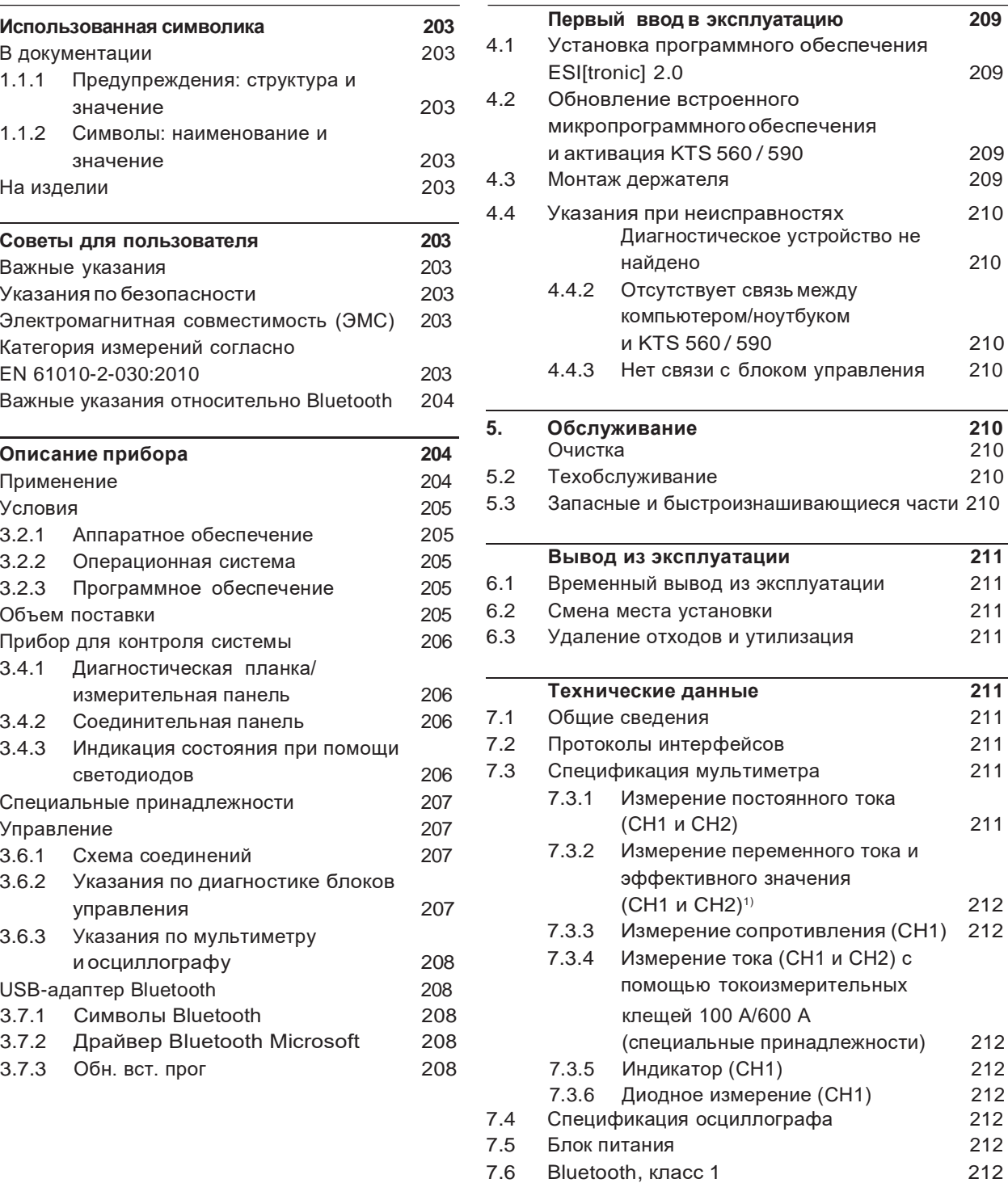

## <span id="page-3-0"></span>**1. Использованнаясимволика**

#### **1.1 В документации**

#### **1.1.1 Предупреждения: структура и значение**

Предупреждения предостерегают об опасности, угрожающей пользователю или окружающим его лицам. Кроме этого, предупреждения описывают последствия опасной ситуации и меры предосторожности. Предупреждения имеют следующую структуру:

# ждающий- **опасности!**

символ Последствия опасной ситуации при несоблюдении приведенных мер и указаний.

> ¶ Меры и указания по избежанию опасности.

Сигнальное слово указывает на вероятность наступления и степень опасности при несоблюдении:

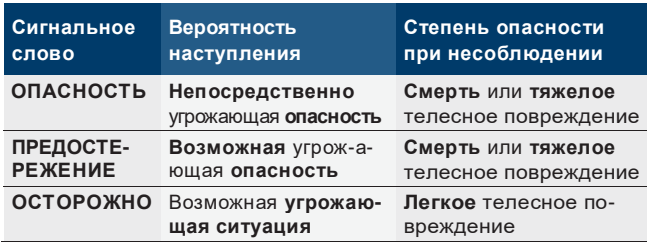

#### **1.1.2 Символы: наименование и значение**

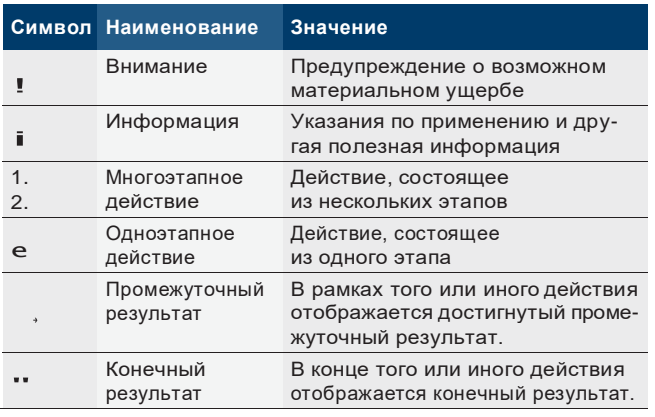

#### **1.2 На изделии**

! Соблюдатьи обеспечивать читабельность всех имеющихсянаизделиипредупредительныхзнаков!

### **Утилизация**

Старые электрические и электронные приборы, включая провода и принадлежности, а также аккумуляторы и батареи должны быть утилизированы отдельно от бытовых отходов.

## **2. Советы дляпользователя**

#### **2.1 Важные указания**

Важные указания, касающиеся авторского права, ответственности и гарантии, круга пользователей и обязательства предпринимателя, Вы найдете в отдельном руководстве "Важные указания и указания по безопасности Bosch Test Equipment".

Их необходимо внимательно прочитать и обязательно соблюдать перед вводом в эксплуатацию, подключе-Предупре **СИГНАЛЬНОЕ СЛОВО – вид и источник** нием и обслуживанием KTS 560 / 590 (KTS 5a Series).

#### **2.2 Указания побезопасности**

Все указания по безопасности Вы найдете в отдельном руководстве "Важные указания и указания по безопасности Bosch Test Equipment". Их необходимо внимательно прочитать и обязательно соблюдать перед вводом в эксплуатацию, подключением и обслуживанием KTS 560 /590 (KTS 5a Series).

#### **2.3 Электромагнитная совместимость (ЭМС)**

KTS560/590(KTS5aSeries)соответствует критериям Директивы по ЭМС 2004/108/EG.

### iKTS560/590(KTS5aSeries)являетсяизделием

класса A согласно EN 61326-1:2006. KTS 560 / 590 (KTS 5a Series) в жилой зоне может вызывать высокочастотные помехи (радиопомехи), наличие которых может потребовать принятия специальных мер по их подавлению. В этом случае эксплуатирующая фирма должна принять надлежащие меры.

#### **2.4 Категория измерений согласно EN 61010-2-030:2010**

EN 61010-1:2010 содержит общие требования к электрическим контрольно-измерительным приборам и в разделе EN 61010-2-030:2010 определяет категории измерений от 0 до IV.

KTS 560 / 590 (KTS 5a Series) предназначен для эксплуатации в категории измерений 0, т. е. для проведения измерений в электрических цепях, **не** имеющих пря-

мого соединения с питающей сетью.

#### <span id="page-4-0"></span>**2.5 Важные указанияотносительно Bluetooth**

В случае с Bluetooth речь идет о радиосвязи в свободном диапазоне ISM 2,4 GHz (ISM: Industrial, Scientific, Medical — промышленный, научный и медицинский диапазон). Этот диапазон частот не подлежит государственному регулированию и в большинстве стран может использоваться без лицензии. Однако по той же причине в этом диапазоне частот передают сигналы многие устройства и приборы. Вследствие этого возможно наложение частот, создающее помехи.

Поэтому в зависимости от условий окружающей среды возможны сбои при соединении по Bluetooth, например, при наличии сети WLAN (WLAN: Wireless Local Area Network — беспроводная локальная сеть), беспроводных телефонов, радиотермометров, пультов дистанционного управления воротами гаражей, дистанционных выключателей освещения или радиосистем сигнализации.

- **i** Вслучае сетей WLAN устройства Bluetooth могут привести к снижению пропускной способности. Антенны приборов Bluetooth и WLAN должны находиться на расстоянии не менее 30 cm друг от друга. USB-адаптеры Bluetooth и WLAN не следует устанавливать в соседние USB-гнезда ПК/ноутбука. Для увеличения расстояния между USB-адаптерами Bluetooth и WLAN, подключаемыми к ПК/ноутбуку необходимо использовать удлинительный провод USB (специальные принадлежности).
- iПри ношении кардиостимуляторов или других жизненно важных электронных приборов следует проявлять осторожность в случае использования радиотехники, т. к. не исключена вероятность нарушения их работы из-за воздействия радиоволн.

Для обеспечения оптимального соединения следует обратить внимание на следующее:

- R Радиосигнал Bluetooth всегда передается по прямой. Установить ПК/ноутбук с USB-адаптером Bluetooth таким образом, чтобы на пути прохождения радиосигнала от KTS 560 / 590 и обратно было как можно меньше препятствий, таких как стальные двери и бетонные стены.
- R Если ПК находится в составе диагностического оборудования Bosch (например, FSA 760 или BEA 950), USB-адаптер Bluetooth следует с помощью удлинительного USB-провода установить вне диагностического оборудования. Использовать для этого удлинительный USB-провод (специальные принадлежности) 1 684 465 564 (1 m) или 1 684 465 565 (3 m).
- R При возникновении проблем с соединением Bluetooth вместо Bluetooth-соединения можно активировать и использовать USB-соединение.

R **Нельзя** использовать дополнительное установленное на ПК/ноутбуке аппаратное обеспечение Bluetooth, поскольку при этом невозможно обеспечить передачу данных между KTS 560 / 590 и блоком управления.

# **3. Описание прибора**

#### **3.1 Применение**

KTS 560 / 590 (KTS 5a Series) – в дальнейшем именуемые модулями KTS – являются модулями диагностики блоков управления. Разница в функциональности отображена в следующей таблице:

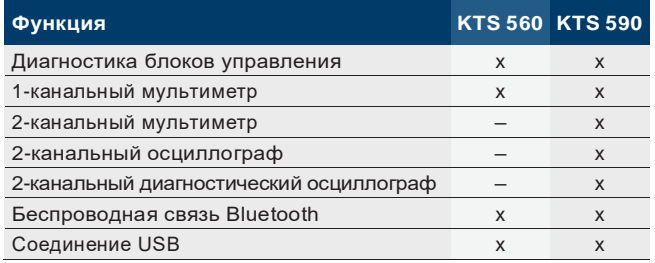

! Эксплуатация KTS 560 / 590 (KTS 5a Series) и поставляемых с ним комплектующих с нарушением требований, указанных производителем в Руководстве по эксплуатации, может оказать отрицательное воздействие на защитные функции KTS 560 / 590 (KTS 5a Series) и поставляемых с ним комплектующих.

Модули KTS с ESI[tronic] 2.0 могут выполнять следующие функции:

#### R **Диагностика блоков управления**, например,

- \$ Считывание памяти неисправностей
- \$ Отображение фактических значений
- \$ Активация исполнительных механизмов
- \$ Использование других специфических функций приборов управления

#### R **Измерения мультиметром,** включая

- \$ Измерение напряжения
- \$ Измерение сопротивления
- \$ Измерение тока (только со специальной принадлежностью — токоизмерительными клещами)
- R **2-канальный осциллограф** для регистрации измеренных значений **(только KTS 590).**
- R **2-канальный диагностический осциллограф** для анализа диагностического интерфейса блоков управления **(только KTS 590).**

#### <span id="page-5-0"></span>**3.2 Условия**

#### **3.2.1 Аппаратное обеспечение**

Настольныйкомпьютер/ноутбукскакминимумдвумя свободными интерфейсами USB.

#### **3.2.2 Операционная система**

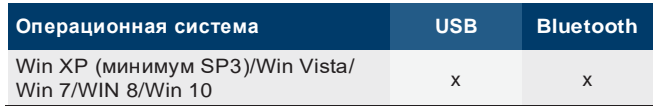

#### **3.2.3 Программное обеспечение**

Для управления модулями KTS на компьютере/ноутбуке должна быть установлена и разблокирована последняя версия программного обеспечения ESI[tronic] 2.0. Это связано с дополнительными расходами.

#### **3.3 Объем поставки**

iОбъемпоставкизависитотзаказанноговарианта продукта и специальных комплектующих. Возможны несоответствия со следующим списком.

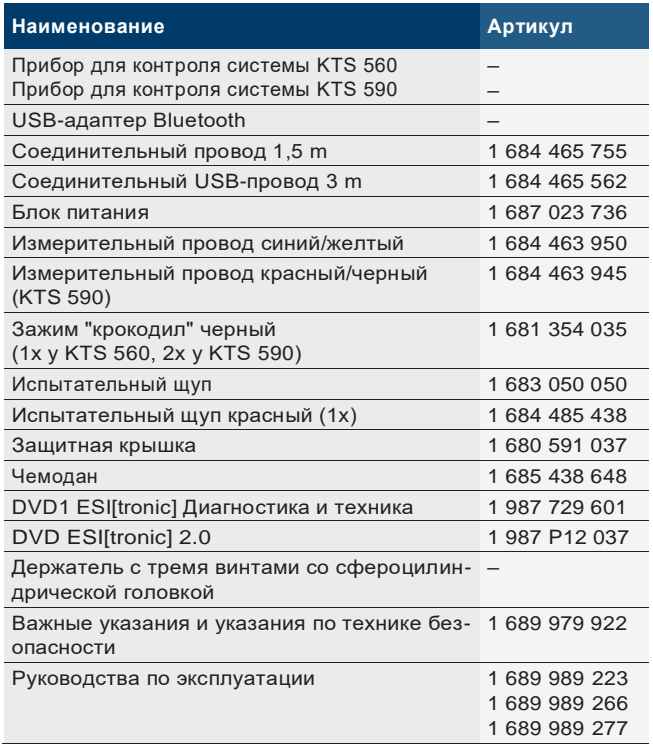

- !НакомпьютерахBoschсоперационнойсистемой Windows 7, которые, например, устанавливаются в диагностическое оборудование в BEA 850/950, FSA 740 или FSA 760, для адаптера USB-Bluetooth следует использовать разъем USB 3.0. Исключение: на DCU 100/130/220 может использоваться встроенное аппаратное обеспечение Bluetooth. При использовании другого вставного USB-адаптера Bluetooth работа Bluetooth не гарантируется.
- ! Использовать измерительные провода только для измерения напряжения менее 60 VDC, 30 VAC или 42 VACpeak.

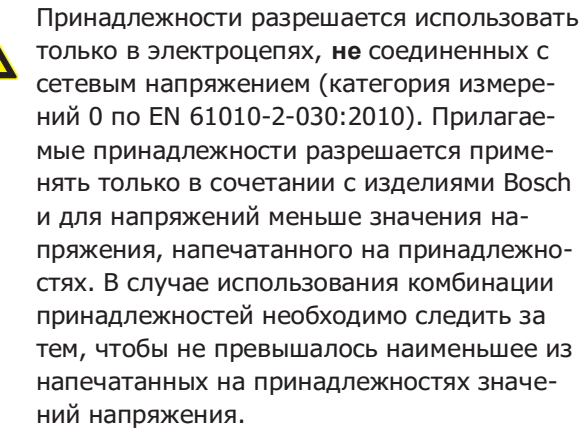

!ВходящийвобъемпоставкисоединительныйпроводOBD(1 684 465 755)может подключаться **только** к KTS 560 / 590, а не к другим модулям KTS.

#### <span id="page-6-0"></span>**ru | 206 | KTS 560 / 590 (KTS 5a Series) | Описание прибора**

#### **3.4 Прибор для контроля системы**

#### **3.4.1 Диагностическаяпланка/измерительная панель**

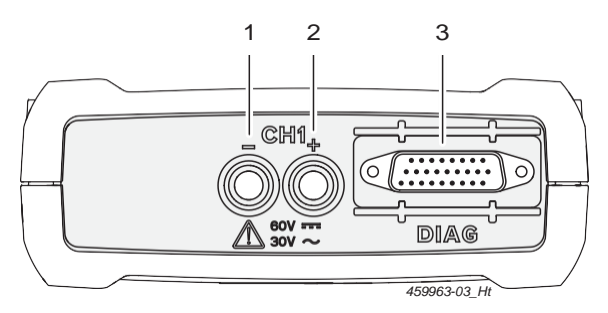

*Рис. 1: Диагностическая панель/измерительная панель KTS 560*

- *1 Измерительный вход CH1(–), синий*
- *2 Измерительный вход CH1(+), желтый*
- *3 Подключение соединительного провода OBD (DIAG)*

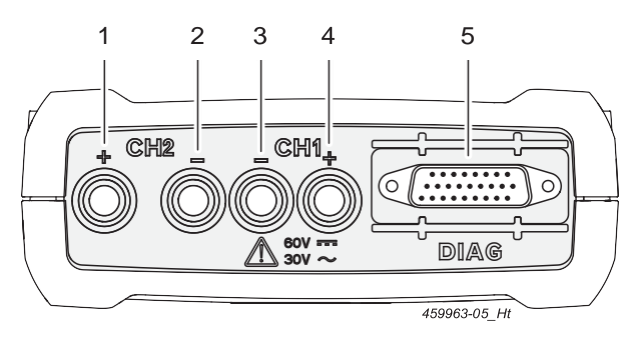

*Рис. 2: Диагностическая панель/измерительная панель KTS 590*

- *1 Измерительный вход CH2(+), красный*
- *2 Измерительный вход CH2(–), черный*
- *3 Измерительный вход CH1(–), синий*
- *4 Измерительный вход CH1(+), желтый*
- *5 Подключение соединительного провода OBD (DIAG)*

#### **3.4.2 Соединительная панель**

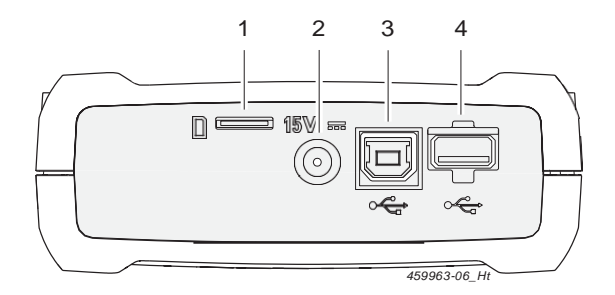

#### *Рис. 3: Соединительная панель*

- *1 Разъем для карты памяти (без функции)*
- *2 Разъем блока питания*
- *3 Разъем USB*
- *4 USB-адаптер Bluetooth (вставлен на заводе)*

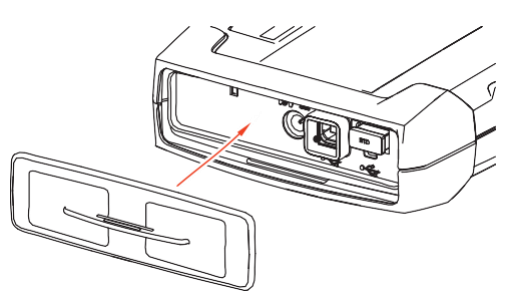

*Рис. 4: Соединительная панель с защитной крышкой*

iВходящаявкомплектпоставкизащитнаякрышка предохраняет соединительную панель от механических повреждений, грязи и воды.

#### **3.4.3 Индикация состояния при помощи светодиодов**

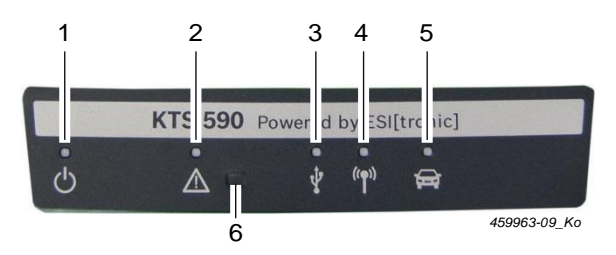

*Рис. 5: Светодиодная индикация состояния*

- *1 СВЕТОДИОД ВКЛ./ВЫКЛ.*
- *2 СВЕТОДИОД НЕИСПРАВНОСТИ*
- *3 СВЕТОДИОД USB*
- *4 СВЕТОДИОД BLUETOOTH*
- *5 СВЕТОДИОД ДИАГНОСТИКИ*
- *6 Кнопка "Recovery Mode" (режим восстановления)*

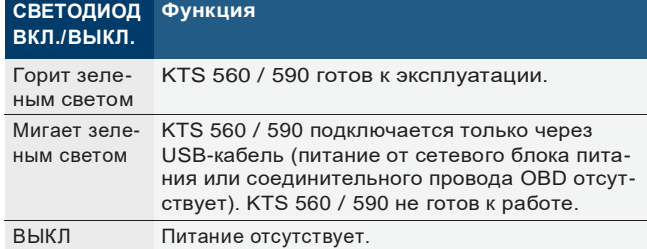

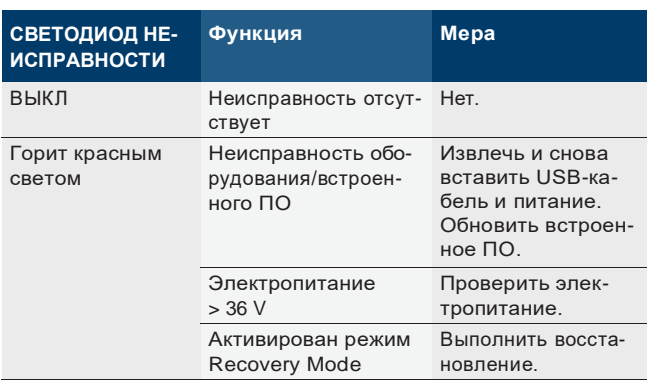

#### **СВЕТОДИОД USB Функция**

ВЫКЛ Отсутствует обмен данными по USB. Мигает зеленым светом Обмен данными по USB.

<span id="page-7-0"></span>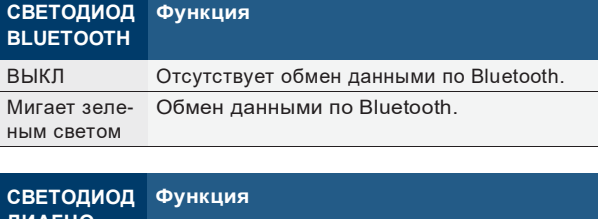

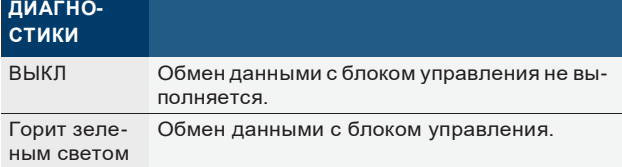

#### **Кнопка "Recovery Mode" (режим восстановления)**

i Кнопка "**Recovery Mode**" используется только для того, чтобы при возникновении неисправностей выполнить обновление микропрограммного обеспечения KTS 560 / 590.

После нажатия кнопки "**Recovery Mode**" более 3 секунд светодиод НЕИСПРАВНОСТИ горит красным и через DDC (Diagnostic Device Configuration) можно выполнить обновление встроенного программного обеспечения. После обновления встроенного программного обеспечения светодиодНЕИСПРАВНОСТЬ должен перестать гореть.

Если после нажатия кнопки Recovery Mode обновления встроенного программного обеспечения не произошло, необходимо отключить подачу электропитания и извлечь соединительный провод USB. После того как электропитание будет вновь подключено, светодиод НЕИСПРАВНОСТЬ не должен гореть.

#### **3.5 Специальные принадлежности**

Информацию о специальных принадлежностях, например о специальных соединительных проводах для конкретных моделей автомобилей, других измерительных проводах и соединительных кабелях, можно получить у специализированного представителя Bosch.

#### **3.6 Управление**

KTS 560 / 590 можно подключить по беспроводной связи (Bluetooth) или через USB-интерфейс с компьютером/ноутбуком. Для установления беспроводной связи USB-адаптер Bluetooth необходимо вставить в компьютер PC/ноутбук.

- i Беспроводную связь между KTS 560 / 590 и компьютером/ноутбуком можно установить **только** при помощи входящего в комплект поставки USB-адаптера Bluetooth.
- $\overline{\mathbf{I}}$  Для DCU100/130/220 с встроенным аппаратным обеспечениемBluetoothвходящийвкомплект адаптер USB Bluetooth не требуется.

#### **3.6.1 Схема соединений**

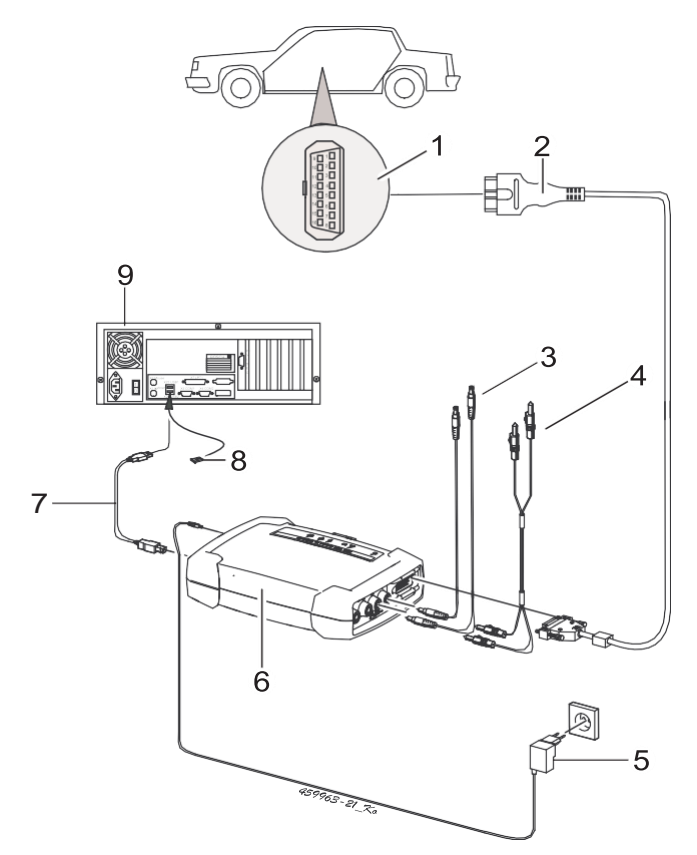

*Рис. 6: Схема соединений на примере KTS 590*

- *1 Интерфейс OBD в автомобиле*
- *2 Соединительный провод OBD*
- *3 Измерительные провода*
- *4 Измерительные провода (KTS 590)*
- *5 Блок питания*
- *6 KTS 590*
- *7 Соединительный USB-провод*
- *8 USB-адаптер Bluetooth для USB 3.0*
- *9 Компьютер (ноутбук)*

# **3.6.2 Указания по диагностике блоков управления**

KTS 560 / 590 питается через блок питания или через интерфейс OBD транспортного средства.

- ! На этапах, требующих запуска двигателя, заряд аккумуляторной батареи может снизиться настолько, что питание от бортовой сети автомобиля будет невозможно. В таких случаях может потребоваться подключить KTS 560 / 590 к блоку питания.
- **i** Внекоторых автомобилях электропитание через интерфейс OBD может осуществляться только при включенном зажигании.

<span id="page-8-0"></span>Подключение к диагностическому интерфейсу в автомобиле осуществляется по

- R соединительному проводу OBD (рис. 6, поз. 2) или
- R соединительному проводу и специальному адаптерному проводу автомобиля (специальные принадлежности).
- **i** KTS560/590 готов кэксплуатации, если после подключения к диагностическому интерфейсу в автомобиле слышен звуковой сигнал.
- ! Следитьзаправильнымподключениемсоединительного проводаOBDкмодулям KTS. При неправильном подключении выводы соединительного штекера могут согнуться или сломаться. Использовать только входящий в объем поставки соединительный провод OBD.
- iУказанияподиагностикеблоковуправленияможно найти в онлайновой справке диагностического программного обеспечения.

#### **3.6.3 Указания по мультиметру и осциллографу**

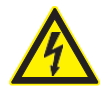

#### **Опасное высокое напряжение!**

При выполнении измерений высокого напряжения в результате заряда может возникнуть опасное для жизни напряжение.

- ¶ Всегда сначала подключать измерительные провода к модулям KTS, а потом к автомобилю!
- ¶ Использовать только прилагаемые измерительные провода с защитой от прикосновения.
- ¶ Измерительный провод CH1 и CH2 подключать как можно ближе к измеряемому объекту.
- ¶ Модули KTS использовать только на автомобиле, а **не** для измерений напряжения > 60 VDC, 30 VAC или 42 VACpeak. Не проводить измерений на системах зажигания.
- ¶ Неэкранированные измерительные провода не прокладывать вблизи источников сильных помех, например, кабелей высокого напряжения.

#### **3.7 USB-адаптер Bluetooth**

Входящий в комплект поставки адаптер USB Bluetooth позволяет установить беспроводную связь между KTS 560 / 590 и компьютером/ноутбуком.

!**Невозможно**пользоватьсяещеоднимаппаратным обеспечением Bluetooth, встроенным или установленным в ПК/ноутбуке, так как в противном случае будет нарушен обмен данными между модулем KTS и блоком управления.

#### **3.7.1 Символы Bluetooth**

Символ менеджера Bluetooth  $\Theta$  (в панели задач) при активной бортовой диагностике:

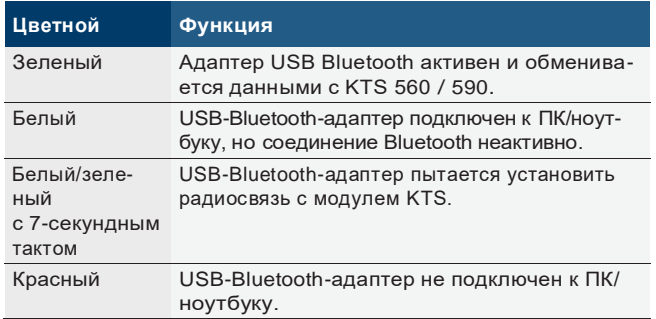

Символ устройства Bosch Bluetooth (в панели задач) при активной бортовой диагностике:

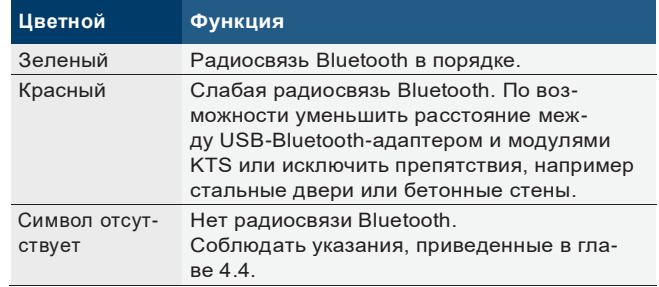

#### **3.7.2 Драйвер Bluetooth Microsoft**

При активированном драйвере Bluetooth Microsoft символ менеджера Bluetooth Ввсегда отображается "белым" цветом, а символ прибора Bluetooth  $\mathbf{R}$  – всегда "зеленым" цветом. Значок устройства Bluetooth не отображается, если отсутствует беспроводное соединение Bluetooth.

#### **3.7.3 Обн. вст. прог**

После обновления ESI[tronic] 2.0 при запуске диагностики блоков управления автоматически обновляется встроенное программное обеспечение модуля KTS. Для обновления встроенного программного обеспечения подключить питание модуля KTS через входящий в комплект поставки блок питания и соединить его с компьютером/ноутбуком при помощи соединительного кабеля USB. Во время обновления встроенного программного обеспечения нельзя прерывать соединение USB. Обновление встроенного программного обеспечения также можно выполнить через DDC (Diagnostic Device Configuration) (см. онлайновую справку DDC).

! Обновление микропрограммного обеспечения KTS 560 / 590 всегда должно выполняться через соединительный провод USB(нечерез соединение Bluetooth).

# <span id="page-9-0"></span>**4. Первый ввод в эксплуатацию**

**i** Рекомендуем выполнять конфигурацию KTS 560 / 590 во время установки программного обеспечения ESI[tronic] 2.0 (см. главу 4.1). Альтернативный вариант выполнения конфигурации KTS 560 / 590 описан также в гл. 4.2.

#### **4.1 Установка программногообеспечения ESI[tronic] 2.0**

- 1. Установить ESI[tronic] 2.0.
- 2. Выполнить лицензирование ESI[tronic] 2.0.
- $\overline{\phantom{a}}$  Лицензирование ESI[tronic]2.0 осуществляется с помощью файла или в режиме онлайн. Указания по лицензированию можно найти в онлайновой справке к ESI[tronic] 2.0.
- **i** При первом запуске ESI[tronic] 2.0 или при отсутствующей в DDC конфигурации KTS 560 / 590 в ESI[tronic] 2.0 выполняется автоматический вызов информации для выполнения конфигурации KTS 560 / 590. При этом учитывать и следовать указаниям на экране. После этого в DDC никакой конфигурации больше не требуется.

#### **4.2 Обновление встроенного микропрограммного обеспечения и активация KTS 560 / 590**

Программное обеспечение DDC (Diagnostic Device Configuration) служит для выполнения конфигурации, активации и тестирования модулей KTS. При первом вводе в эксплуатацию KTS 560 / 590 сначала необходимо выполнить обновление встроенного микропрограммного обеспечения.

- !Во время обновления встроенного микропрограммного обеспечения запрещается отключать электропитание KTS 560 / 590, а также разрывать USB-соединение между компьютером/ноутбуком и KTS 560 / 590.
- 1. Запустить ESI[tronic] 2.0 ("**Старт >> Программы >> ESI[tronic] 2.0 >> ESI[tronic] 2.0**").
- 2. Выбрать " **(Главное меню) >> Настройки оборудования >> KTS 5xx, KTS 6xx**".
- 3. Выбрать <**Запустить конфигурацию**>.
	- Запускается Module Configuration.
- 4. Учитывать и следовать указаниям на экране.
	- Выполняется обновление встроенного микропрограммного обеспечения.
	- СветодиодUSB,светодиодBLUETOOTHисветодиод DIAGNOSE попеременномигают.
	- После обновления встроенного программного обеспечения KTS 560 / 590 издает короткий звуковой сигнал.
- 5. Выполнить конфигурацию вида соединения.
	- Выполняется конфигурация вида соединения.
- 6. Закрыть Module Configuration с помощью <**Готово**>.
- "KTS 560 / 590 активирован и готов к работе.

#### **4.3 Монтаж держателя**

Входящий в комплект поставкидержатель позволяет осуществлять установку и снятие KTS 560 / 590 на каретке Bosch.

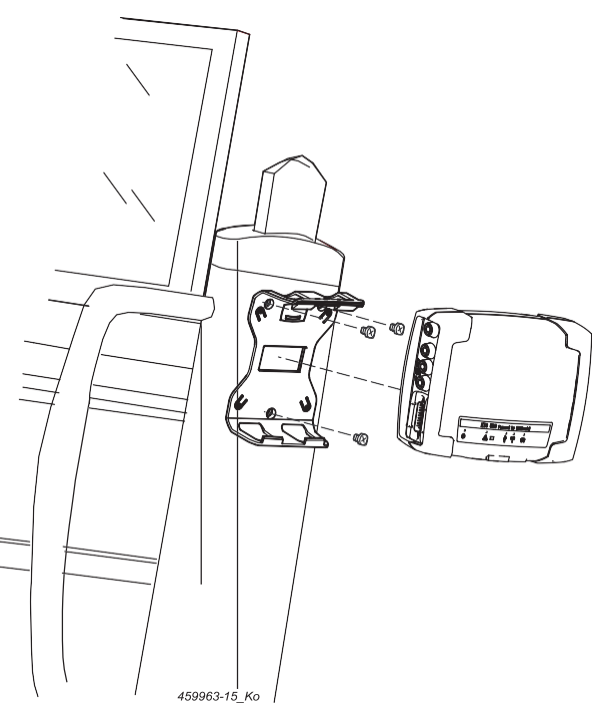

*Рис. 7: Монтаж держателя*

- 1. Привинтить держатель входящими в комплект поставки винтами со сфероцилиндрической головкой к каретке (рис. 7).
- 2. KTS 560 / 590 привести в правильное положение и вдавить в держатель.

#### <span id="page-10-0"></span>**4.4 Указания при неисправностях**

iВслучаевозникновенияпроблемприпередаче данныхво время диагностики блоков управления необходимо следовать указаниям в главе 3.6.

#### **4.4.1 Диагностическое устройство не найдено**

При запуске ПО для бортовой диагностики или при установлении соединения с блоком управления диагностическое оборудование (KTS 560 / 590) не найдено. Отображается сообщение об ошибке Установить соединение с модулем связи и подключить внешний источник питания или Радиосоединение с модулем KTS нарушено.

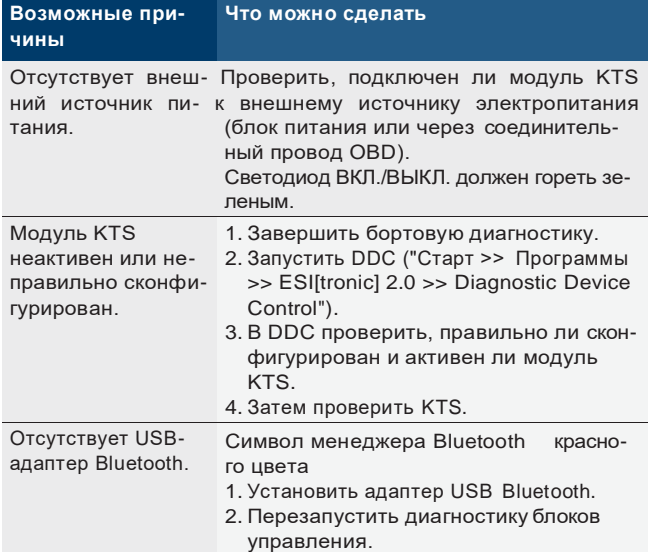

#### **4.4.2 Отсутствует связь междукомпьютером/ноутбуком и KTS 560 / 590**

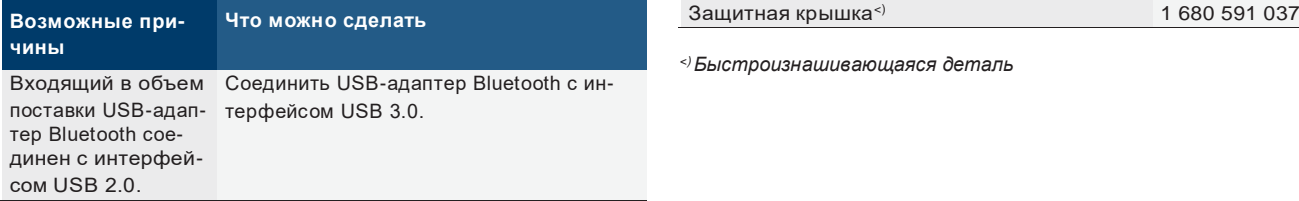

#### **4.4.3 Нет связи с блоком управления**

Во время диагностики блоков управления появляется сообщение о неисправности Отсутствует связь

с блоком управления. Адаптерный провод подключен?

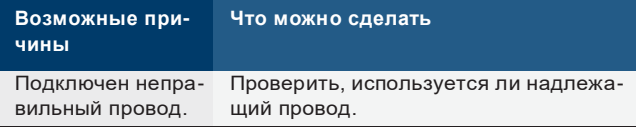

i По иным вопросам следует обращаться напрямую в сервисную службу по горячей линии ESI[tronic].

# **5. Обслуживание**

#### **5.1 Очистка**

Очищать корпус KTS 560 / 590 (KTS 5a Series) только мягкой тряпкой с нейтральным чистящим средством. Запрещается использовать абразивные чистящие средства и грубую ветошь.

#### **5.2 Техобслуживание**

В DDC, во вкладке **Сервисная служба** можно выполнять различные проверки. Некоторые из этих проверок разрешено выполнять только специалистам сервисной службы.

#### **5.3 Запасные и быстроизнашивающиеся части**

iЗапасные и быстроизнашивающиеся детали относятсятолько кдеталям,входящимв комплект поставки.

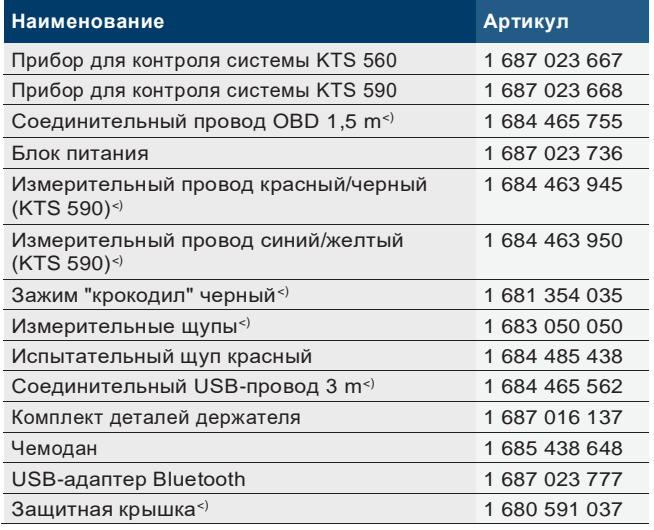

*<) Быстроизнашивающаяся деталь*

# <span id="page-11-0"></span>**6. Вывод изэксплуатации**

### **6.1 Временный вывод из эксплуатации**

При длительном простое:

¶ Отсоединить KTS <sup>560</sup> / <sup>590</sup> от электросети.

#### **6.2 Смена места установки**

- ¶ При передаче KTS 560 / 590 (KTS 5aSeries) другим лицам необходимо передать также всю документацию, входящую в комплект поставки.
- ¶ KTS <sup>560</sup> / <sup>590</sup> (KTS 5a Series) транспортировать только в фирменной или равноценной упаковке.
- ¶ Соблюдать указания по первому вводу в эксплуатацию.
- **1** Отключить электросоединение.
- ¶ В случае перепродажи необходимо удалить микропрограммное обеспечение на KTS 560 / 590 (KTS 5a Series) по причине лицензирования. Для удаления встроенного программного обеспечения выбрать в DDC "**Обновление встроенного программного обеспечения >> Восстановить состояние на момент поставки**". **7.2 Протоколы интерфейсов**

#### **6.3 Удаление отходов и утилизация**

- 1. KTS560/590 (KTS5aSeries)отключитьот электросети и удалить провод для подключения к сети.
- 2. KTS 560 / 590 (KTS 5a Series) разобрать, рассортировать по материалам и утилизировать согласно действующим предписаниям.

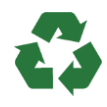

KTS 560 / 590 (KTS 5a Series), комплектующие детали и упаковку следует утилизировать должным образом без нанесения вреда окружающей среде.

¶KTS560/590(KTS5aSeries)нельзявыбрасывать вместе с бытовыми отходами.

#### **Только для стран-членов ЕС:**

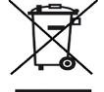

**KTS560/590(KTS5aSeries)подпадаетпод действие Европейской Директивы об утилизации электрического и электронного оборудования 2012/19/ЕС (WEEE).**

Старые электрические и электронные приборы, включая провода и принадлежности, а также аккумуляторы и батареи следует утилизировать отдельно от бытовых отходов.

- ¶ Для утилизации использовать доступные системы возврата и сбора отходов.
- ¶ Во избежание ущерба для окружающей среды и опасности для здоровья следует надлежащим образом проводить утилизацию.

# **7. Технические данные**

#### **7.1 Общие сведения**

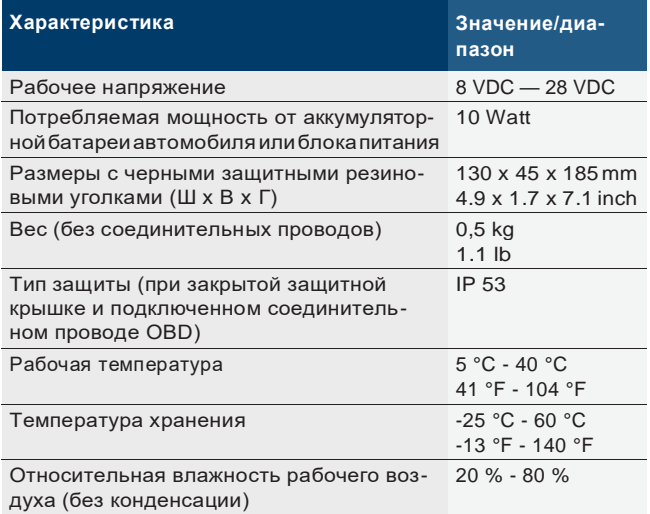

При диагностике блоков управления согласно ISO 15031 поддерживаются следующие интерфейсы с соответствующими протоколами:

- R ISO 13400 (Diagnostic over IP)
- R ISO 9141-2 (коммуникационные кабели K и L)
- R SAE J1850VPW и SAE J1850PWM
- R (коммуникационные кабели BUS+ и BUS-)
- R CAN ISO 11898 ISO 15765-4 (OBD) (коммуникационные кабели CAN-H и CAN-L)
- R CAN Single Wire
- R CAN Low Speed
- R и другие специальные протоколы, зависящие от модели автомобиля
- $\overline{\phantom{a}}$  KTS 560 / 590 (KTS 5a Series) применимы для автомобилей, соответствующих классу Euro 5 со стандартом PassThru.

#### **7.3 Спецификация мультиметра**

Измерительный канал 1 (CH1) без массы Измерительный канал 2 (CH2) без массы Входное сопротивление > 900 kOhm.

#### **7.3.1 Измерение постоянного тока (CH1 и CH2)**

! Использовать измерительные провода только для измерения напряжения менее 60 VDC, 30 VAC или 42 VACpeak.

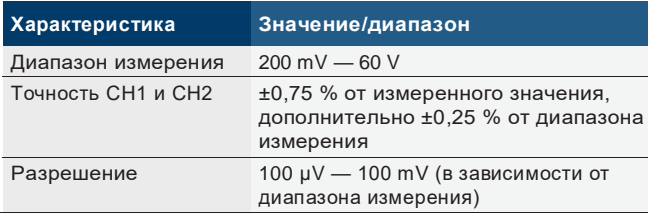

#### <span id="page-12-0"></span>**7.3.2 Измерение переменного тока и эффективного значения (CH1 и CH2)1)**

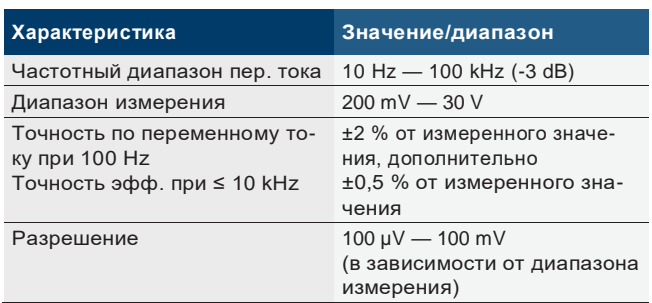

*1) Диапазоны измерения в видах измерения "U" и "I" пред- ставляют собой значения двойной амплитуды. Следствием этого является то, что цифровое поле индикации становится неактивным, как только настроенный диапазон измерения на короткое время нарушается (Overload).*

#### **7.3.3 Измерение сопротивления (CH1)**

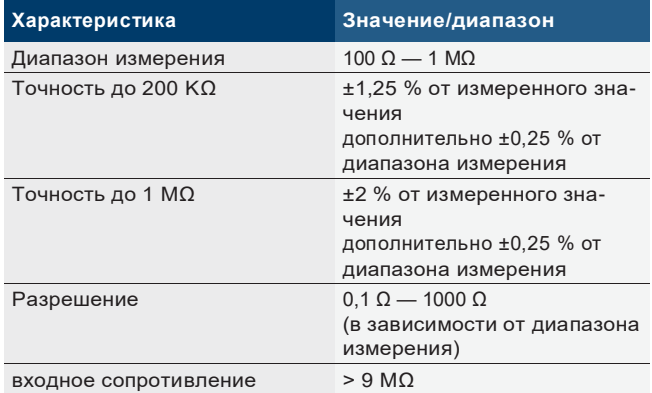

#### **7.3.4 Измерение тока (CH1 и CH2) с помощью токоизмерительных клещей 100 A/600 A (специальные принадлежности)**

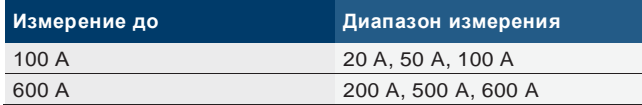

#### **7.3.5 Индикатор (CH1)**

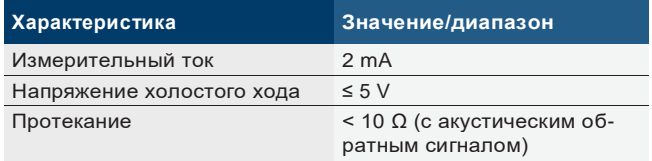

#### **7.3.6 Диодное измерение (CH1)**

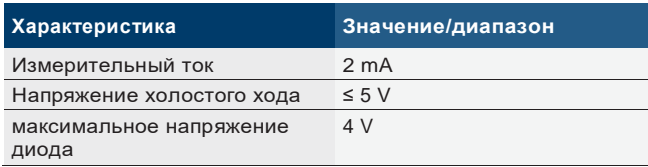

### **7.4 Спецификация осциллографа**

Измерительный канал 1 (CH1) с нулевым потенциалом

Измерительный канал 2 (CH2) с нулевым потенциалом

Входное сопротивление > 900 kOhm.

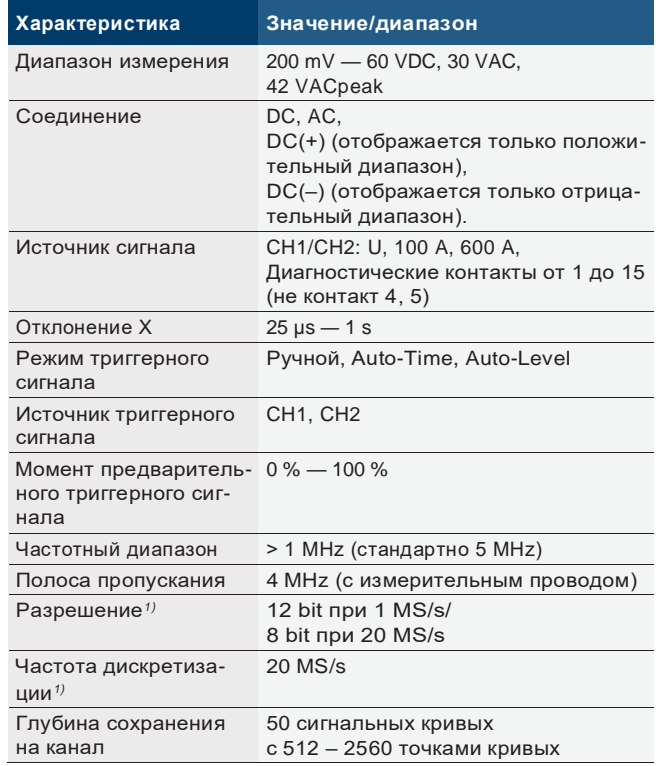

*1) MS = Megasamples*

#### **7.5 Блок питания**

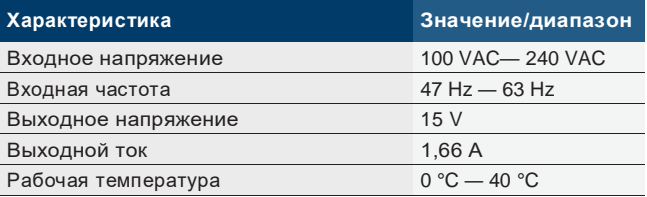

#### **7.6 Bluetooth, класс 1**

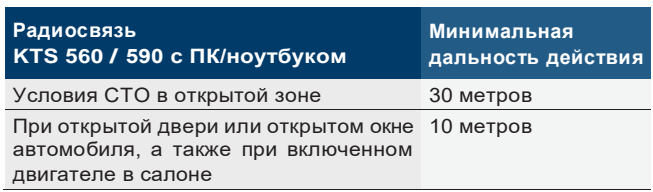